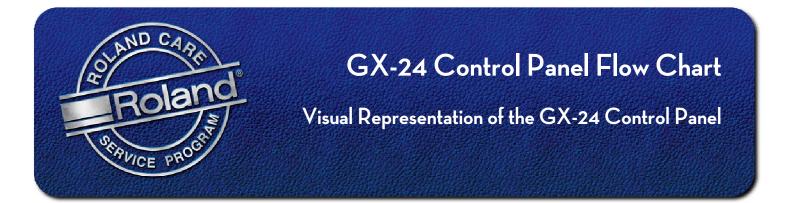

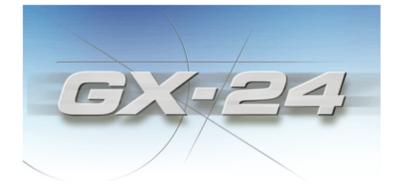

This guide is a visual representation of the GX-24 menu structure with descriptions. Clicking on the menu in the flow chart will bring you to the description page.

To view the description of each menu, click the corresponding menu in the figure. The description of each menu is given in the following format.

| Stored in Memory:                     | If <b>Yes</b> is indicated, the setting is stored even when the power is turned off.               |
|---------------------------------------|----------------------------------------------------------------------------------------------------|
| Factory Default:                      | Indicates the factory default setting.                                                             |
| Setting Range (or Selection Choices): | Indicates <b>the range in which the settings can be specified</b> or <b>the possible choices</b> . |
| Description:                          | Provides an explanation of functions and matters that require caution.                             |

- Display Menu
- <u>Cutting Force Setup Menu</u>
- Origin Setup Menu
- Pause Menu
- Language Selection Menu

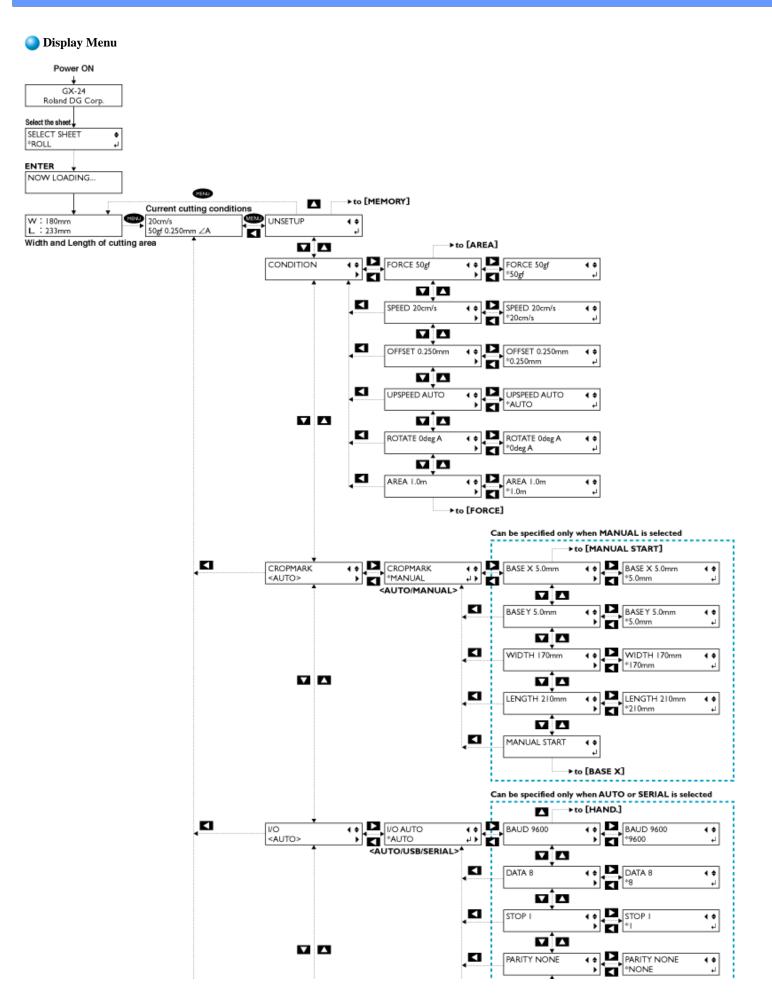

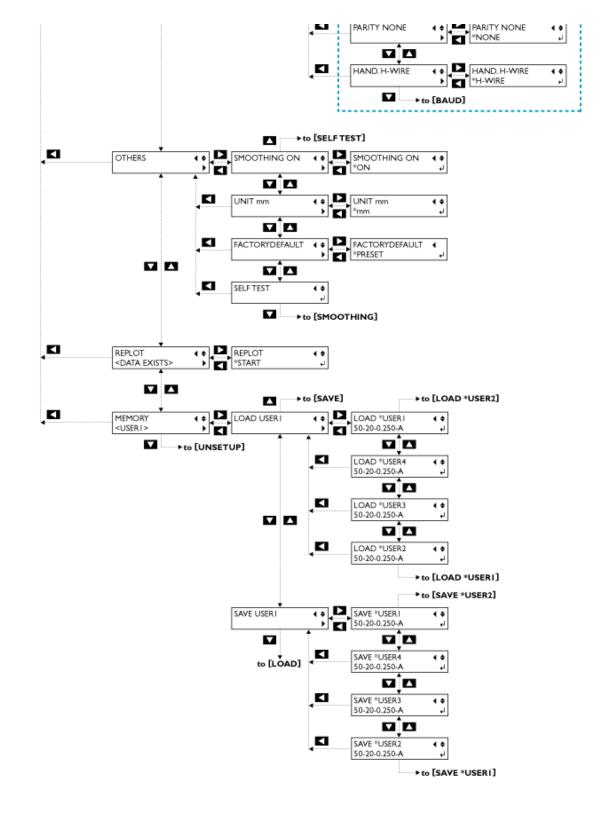

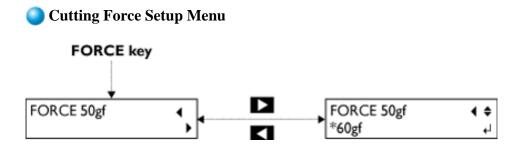

## Origin Setup Menu

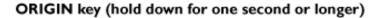

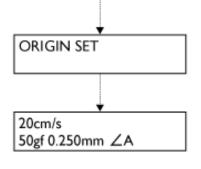

### Pause Menu

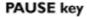

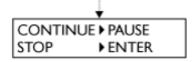

### Language Selection Menu

## Press the POWER button while holding down the MENU key.

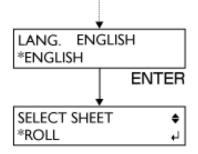

## SELECT SHEET

| Stored in Memory  | No                   |
|-------------------|----------------------|
| Factory Default   | ROLL                 |
| Selection Choices | ROLL, PIECE, or EDGE |

#### Description

• ROLL

Performs cutting using roll material.

#### • PIECE

Performs cutting using standard-size material or piece material.

#### • EDGE

When using roll material, cutting is performed from the front-left edge of the material.

\* When the setting for **ROTATE** on the display menu is **90deg**, cutting is performed from the front-right edge.

UNSETUP

# **Menu Description**

## UNSETUP

Stored in Memory No

#### Description

Releases the setup condition when executed.

## AREA

| Stored in Memory | Yes                             |
|------------------|---------------------------------|
| Factory Default  | 1.0 m                           |
| Setting Range    | 24.9 m to -24.9 m (0.1 m steps) |

#### Description

This is used when cutting roll material or long, flat material that exceeds 1.6 m in length. This ensures that the material will not come loose during cutting by feeding out the length of material to be cut before actually performing cutting.

When performing continuous cutting on the same material, this can also be used to make sure that there is enough remaining material to cut the data that will be sent.

## SPEED

Stored in MemoryYesFactory Default20 cm/sSetting Range1 to 50 cm/s (1 cm/s steps)

#### Description

Sets the speed used when cutting material. Set this to a suitable value for the loaded material and installed blade.

## FORCE

Stored in MemoryYesFactory Default50 gfSetting Range30 to 250 gf (10 gf steps)

#### Description

Sets the blade force used when cutting material.

Perform a cutting test and set the conditions to match the loaded material and the installed blade.

OFFSET

### **Menu Description**

### OFFSET

Stored in MemoryYesFactory Default0.250 mmSetting Range0.000 to 1.000 mm (0.025 mm steps)

#### Description

Sets the amount of offset for the tip of the blade. Set a value that matches the conditions for the blade installed. When using the included blade or equivalent parts, cutting can be performed using the factory-default settings.

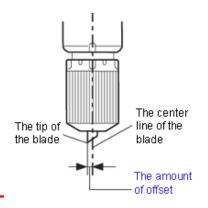

# ROTATE

Stored in MemoryYesFactory DefaultOdegSelection ChoicesOdeg or 90deg

#### Description

Sets the direction of the coordinate axis for cutting.

When set to **0deg** (default value), the origin is set at the lower left of the material.

When set to **90deg**, the origin is set at the lower right of the material, and the data is rotated counterclockwise by 90 degrees.

Note that

when **90deg** is selected, the coordinate axis changes.

The arrows in the figure indicate the positive directions of X and Y axes.

#### When set to 0deg

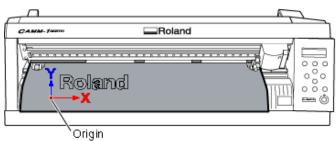

#### When set to 90deg

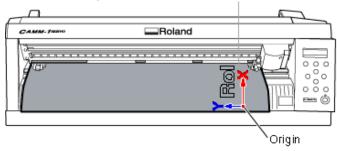

If you are using crop marks, be sure to select 0deg.

### UPSPEED

| Stored in Memory | Yes                                   |
|------------------|---------------------------------------|
| Factory Default  | AUTO                                  |
| Setting Range    | 10 to 50 cm/s (10 cm/s steps) or AUTO |

#### Description

Sets the speed for moving the blade to the next cutting position with the blade lifted off the material during cutting operation.

If set to AUTO, the blade moves at the speed specified by SPEED.

If **UPSPEED** is increased, the cutting time is shortened.

When cutting material that is thinner or thicker than the standard material, it may be better to decrease the speed such as to prevent the material from being lifted up.

# SAVE

| Stored in Memory  | Yes                              |
|-------------------|----------------------------------|
| Factory Default   | USER1                            |
| Selection Choices | USER1, USER2, USER3, or<br>USER4 |

#### Description

Stores the setting values of menus that are now being used. The menus that you can register are as follows

#### FORCE, SPEED, OFFSET, UPSPEED, and ROTATE

The registered settings can be called up using LOAD.

# LOAD

Stored in MemoryYesFactory DefaultUSER1Selection ChoicesUSER1, USER2, USER3, or USER4

### Description

Calls up the setting values stored using SAVE.

### SMOOTHING

| Stored in Memory  | Yes          |
|-------------------|--------------|
| Factory Default   | ON           |
| Selection Choices | ON or<br>OFF |

#### Description

#### • ON

Cuts curves such as arcs smoothly. However, the corners may be rounded when a small character or a complex shape is cut.

#### • OFF

Select **OFF** when the corners are rounded.

# LANG.

| Stored in Memory  | Yes                                                   |
|-------------------|-------------------------------------------------------|
| Factory Default   | ENGLISH                                               |
| Selection Choices | ENGLISH, ニホンゴ, PORTOG, ITAL, ESPAN,<br>FRANC, or DEUT |

### Description

Selects the language for messages on the display.

### • ENGLISH: English

- ・ニホンゴ:Japanese
- PORTOG: Portuguese
- ITAL: Italian
- ESPAN: Spanish
- DEUT: German

# UNIT

Stored in Memory Yes

Factory Default mm

Selection Choices mm or inch

#### Description

Selects the unit of measurement for numerical values shown on the display. However, values are shown in metrics for the following menus even when **inch** is selected.

• SPEED

• OFFSET

## FACTORYDEFAULT

#### Description

Resets the display menu values to the same settings as their factory defaults. However, the setting for **LANG.** is not reset.

# I/O

Stored in Memory Yes

Factory Default AUTO

Selection Choices AUTO, USB, or SERIAL

#### Description

Specifies the type of interface for connection to the computer.

#### • AUTO

Selects the port automatically. The communication parameters for serial connection are set according to the settings made on the GX-24.

If the interface is not recognized correctly when set to AUTO, use the menu to choose the type of interface you're using.

#### • USB

Choose this when connected to the computer using a USB cable.

#### • SERIAL

Choose this when connected to the computer using a serial cable.

# BAUD

Stored in MemoryYesFactory Default9600Selection Choices4800 or 9600

#### Description

Sets the communication speed for a serial connection. It is effective only when connected to the computer using a serial cable.

# DATA

Stored in Memory Yes

Factory Default 8

Selection Choices 8 or 7

#### Description

Sets the number of data bits for a serial connection. It is effective only when connected to the computer using a serial cable.

# STOP

Stored in Memory Yes

Factory Default 1

Selection Choices 1 or 2

#### Description

Sets the number of stop bits for a serial connection. It is effective only when connected to the computer using a serial cable.

## PARITY

| Stored in Memory  | Yes                   |
|-------------------|-----------------------|
| Factory Default   | NONE                  |
| Selection Choices | NONE, EVEN, or<br>ODD |

#### Description

Sets the type of parity checking for a serial connection. It is effective only when connected to the computer using a serial cable.

# HAND.

Stored in MemoryYesFactory DefaultH-WIRE or XONOFFSelection ChoicesH-WIRE or XONOFF

#### Description

Sets the handshaking (flow control) for a serial connection. It is effective only when connected to the computer using a serial cable.

## SELF TEST

#### Description

Executes a self test to check the status of the GX-24. Use this to check the GX-24 when it appears to be not operating correctly.

If the self test is executed and the test pattern in the figure is cut, the machine is operating correctly.

| $1 \sim \sim$ | $\mathbf{T}$ |
|---------------|--------------|
| EZAMM-1       |              |

## REPLOT

Stored in Memory No

Selection Choices START or CLEAR

#### Description

#### • START

Performs cutting using the data in the replot buffer when the **ENTER** key is pressed.

#### • CLEAR

Deletes the data in the replot buffer when the **ENTER** key is pressed.

### MANUAL START

#### Description

Starts the reading of crop marks. This can be executed only when **CROPMARK** is set to MANUAL. LENGTH

### **Menu Description**

## LENGTH

Stored in MemoryYesFactory Default210 mmSetting Range50 to 500 mm (1 mm steps)

#### Description

Sets the **distance between the centers** of the top and bottom **crop marks**.

Specify the same value as the distance between the center of the two crop marks specified by the program. This can be specified only when **CROPMARK** is set to MANUAL.

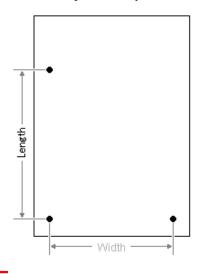

### WIDTH

Stored in MemoryYesFactory Default170 mmSetting Range50 to 610 mm (1 mm steps)

#### Description

Sets the **distance between the centers** of the right and left **crop marks**.

Specify the same value as the distance between the center of the two crop marks specified by the program. This can be specified only when **CROPMARK** is set to MANUAL.

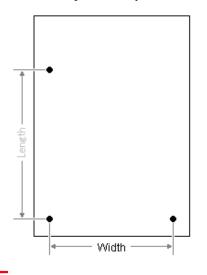

## BASE Y

Stored in MemoryYesFactory Default5.0 mmSetting Range0.0 to 50.0 mm (0.1 mm steps)

#### Description

Specifies the distance in **Y-direction** between the center of a **crop mark** and the origin point. Normally, set the value to the radius of the crop marks specified by the program. This can be specified only when **CROPMARK** is set to MANUAL.

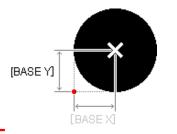

BASE X

### **Menu Description**

## BASE X

Stored in MemoryYesFactory Default5.0 mmSetting Range0.0 to 50.0 mm (0.1 mm steps)

#### Description

Specifies the distance in **X-direction** between the center of a **crop mark** and the origin point. Normally, set the value to the radius of the crop marks specified by the program. This can be specified only when **CROPMARK** is set to MANUAL.

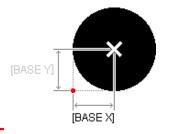

### CROPMARK

Stored in MemoryYesFactory DefaultAUTOSelection ChoicesAUTO or MANUAL

#### Description

Sets the method for reading crop marks.

If MANUAL is selected, the crop marks must be specified by entering the size and spacing of the crop marks.